# **2024 COATS SQL TAX UPDATES UPDATING SQL DATABASE(S) SQL Server Management Studio**

# **12/31/2023 2024 FEDERAL & STATE TAX UPDATE BEFORE performing the following updates ENSURE you have done the following:**

- **1.) You have successfully backed up your data.**
- **2.) You have updated ALL user machines/users to 15.0.0.**
- **3.) ALL users are out of COATS.**

#### **STEPS to update Federal Tax Tables for 2024**

- 1.) Log into the Customer's Only section of the COATS website.
- 2.) Download and save **Taxes\_SQL\_2023.exe** to your SQL Server (i.e. c:\temp folder OR desktop).

## 3.) **THE COATS PROGRAM MUST BE CLOSED BY ALL USERS BEFORE PROCEEDING.**

- 4.) Access the location where the files were saved (i.e. c:\temp OR desktop).
- 5.) Double click on **Taxes\_SQL\_2024.exe**.
- 6.) The WinZip self-extracting window will appear wanting to extract the files to *c:\COATS\_sql\_tax\_2023* folder.
- 7.) Click **Unzip**.
- 8.) You will be prompted that '**3** *files unzipped successfully*'.
- 9.) Click OK and Close.
- 10.) From the SQL server, open **SQL Server Management Studio.**
- 11.) Click **File**.
- 12.) Click **Open/File**.
- 13.) Navigate to *c:\COATS\_sql\_tax\_2024* folder.
- 14.) Double click on **FED\_Tax\_Table.sql**.
- 15.) Change the default database showing at the top of the screen from *master* to *coats2000* by clicking on the down arrow and selecting *coats2000*.
- 16.) Click **Execute**.
- 17.) You should see *'(X row(s) affected)'* show up in the message box several times.
- 18.) IF YOU HAVE MULTIPLE INSTANCES, Log into *each* server and perform steps 11-17.

#### **STEPS to update State Taxes for 2024**

- 1.) You have performed steps 1-9 above in '**STEPS to update the Federal Tax Tables for 2024**'.
- 2.) From the SQL server, open **SQL Server Management Studio**.
- 3.) Click **File**.
- 4.) Click **Open/File**.
- 5.) Navigate to *c:\COATS\_sql\_tax\_2024* folder.
- 6.) Double click **STATE\_Tax\_Table.sql.**
- 7.) Change the default database showing at the top of the screen from *master* to *coats2000* by clicking on the down arrow and selecting *coats2000*.
- 8.) Click **Execute**.
- 9.) You should see *'(X row(s) affected)'* show up in the message box several times.
- 10.) Click **File**.
- 11.) Click **Open/File** (should still be looking in the *COATS\_sql\_tax\_2024* folder).
- 12.) Double click **STATE\_Tax\_Formula.sql**.
- 13.) Click **Execute**.
- 14.) You should see *'(X row(s) affected)'* show up in the message box several times.
- 15.) IF YOU HAVE MULTIPLE INSTANCES, Log into *each* server and perform steps 3-29.
- 16.) Proceed with the additional steps below.

#### *To confirm the update was successfully performed:*

- 1.) Go to **Maintenance / COATS Setup / Tax Table / Federal Tax Table.**
- 2.) Scroll down and locate the **FICA** code (Employee Portion).
- 3.) In the **Tax Max** column, it should now read **168,600.00**.
- 4.) Scroll down and locate the **FIEM** code (Employer Portion).
- 5.) In the **Tax Max** column, it should now read **168,600.00**.

# *Please visit 'States with Special Tax Considerations' from the*

*Customer's Only Site for the following states that have additional steps and/or information that are REQUIRED:*

> **California Connecticut Colorado Massachusetts New Jersey New York Oregon Washington**

## *\*\*\*FUTA AND SUTA RATES\*\*\**

**AFTER RUNNING THIS UPDATE: You MUST verify your FUTA and SUTA rates to ensure they are current for 2023. THE IRS AND STATE RULES CHANGE FREQUENTLY. Consult your TAX ADVISOR for their guidance and assistance with your rates.**

*NOTE:* As of November 2023, the Department of Labor has provided the updated outstanding UI federal loans. As a result, employers in the following states will pay extra FUTA taxes that are effective *retroactively* to January 1, 2023. [https://oui.doleta.gov/unemploy/futa\\_credit.asp.](https://oui.doleta.gov/unemploy/futa_credit.asp)

#### **CA, NY**

We have also provided a White Paper on the Customer's Only site providing the steps on how to update the FUTA and SUTA rates.

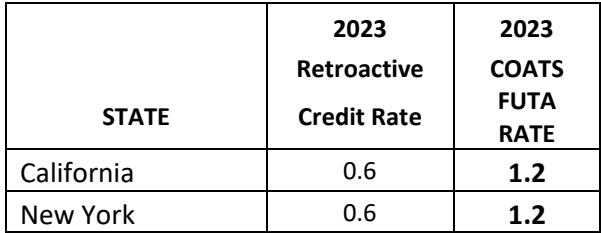

Please note that the actual 2024 rates will not be published by the U.S. Department of Labor until November 2024. Once published, they will retroactively be effective to 1/1/2024. Depending your state's ability to repay their loan to the Federal government<br>will dictate an increase or a decrease. We recommend that you use the above 2024 **COATS FUTA Rate.** 

### IRS AND STATE RULES CHANGE FREQUENTLY **CONSULT YOUR TAX ADVISOR FOR THEIR ASSISTANCE**